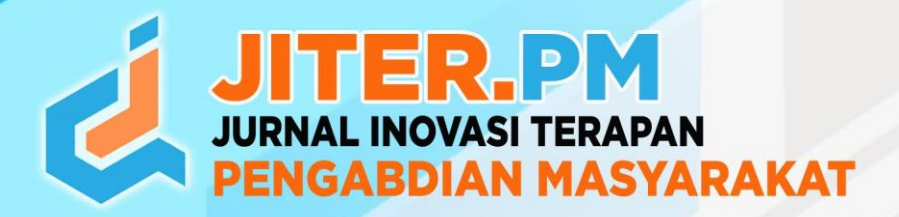

# Implementasi Firewall Pada Laboratorium Jaringan Komputer SMAIT AL-ITTIHAD

#### **Wiwin Styorini 1\*, Hamid Azwar <sup>2</sup> , Mochamad Susantok <sup>3</sup>**

<sup>1</sup>Politeknik Caltex Riau, Teknologi Rekayasa Jaringan Telekomunikasi, email: wiwin@pcr.ac.id <sup>2</sup>Politeknik Caltex Riau, Teknik Elektronika, email: hamid@pcr.ac.id <sup>3</sup>Politeknik Caltex Riau, Teknik Elektronika, email: santok@pcr.ac.id

\*Email corresponding author

#### **Abstrak**

*Teknologi internet merupakan bagian penting dari pelaksanaan proses pendidikan saat ini, termasuk proses pembelajaran di SMAIT AL-Ittihad. Infrastruktur jaringan komputer yang dimiliki oleh SMAIT AL-Ittihad terdiri dari satu LAN dengan satu router gateway ke internet dan sekaligus sebagai firewall untuk implementasi keamanan aksesnya. Dengan demikian, satu kebijakan keamanan di firewall akan berdampak ke semua jaringan SMAIT AL-Ittihad, termasuk kebijakan akses di laboratorium komputer. Permasalahan muncul ketika diperlukan kebijakan khusus pada jaringan di laboratorium komputer yang menganggu kebijakan umum seperti siswa tidak bisa mengakses situs atau aplikasi tertentu ke internet selama ujian berlangsung. Solusinya adalah dengan melakukan segmentasi jaringan LAN laboratorium komputer dengan router tersendiri, yaitu MikroTik sebagai gateway dan firewall, sehingga kebijakan keamanan akses yang terpisah dengan jaringan umum dapat diimplementasikan. Hasil dari kegiatan ini adalah implementasi router MikroTik sebagai firewall di jaringan laboratorium komputer SMAIT Al-Ittihad yang dapat memfilter atau membatasi akses ke situs tertentu, seperti www.google.com dan chat.openai.com. Diharapkan dengan kegiatan ini, laboratorium komputer SMAIT AL-Ittihad dapat melakukan ujian secara online dengan kebijakan akses khusus melalui konfigurasi firewall pada router mikrotik. Kegiatan ini juga berhasil mentransformasikan kemampuan pengelolaan firewall kepada para teknisi dan guru-guru dengan tingkat pemahaman mencapai 3.8 dari skala 4.*

*Kata kunci: komputer, firewall, mikrotik, jaringan*

#### **Abstract**

*Internet technology plays a crucial role in executing today's educational process, including the learning process at SMAIT AL-Ittihad. The computer network infrastructure owned by SMAIT AL-Ittihad consists of a single LAN with one gateway router to the internet, which also functions as a firewall for access security implementation. Consequently, a security policy on the firewall will impact all networks at SMAIT AL-Ittihad, including access policies in the computer laboratories. The issue arises when specific policies are needed for the computer laboratory network that does not interfere with the general policies, such as students being unable to access certain websites or applications during exams. The solution is to segment the computer laboratory LAN network with a separate router, namely MikroTik, as the gateway and firewall, allowing different security access policies from the general network to be implemented. The result of this activity is the implementation of the MikroTik router as a firewall in the SMAIT Al-Ittihad computer laboratory network, capable of filtering or restricting access to specific sites, such as www.google.com and chat.openai.com. It is hoped that with this activity, the SMAIT AL-Ittihad computer laboratory can conduct online exams with specific access policies through firewall configuration on the MikroTik router. This activity has* 

*also successfully transformed the firewall management skills of technicians and teachers, with an understanding level reaching 3.8 out of 4 on the scale.*

*Keywords: computer, firewall, mikrotik, network*

#### **Article History:**

Submitted : 25-09-2023 Accepted : 25-03-2024 Published : 31-03-2024

## **1. Pendahuluan**

Keamanan jaringan merupakan bagian penting dalam sebuah jaringan komputer. Kini jaringan komputer sangat penting dan banyak digunakan dalam pendidikan maupun dalam dunia pekerjaan [1]. Keamanan jaringan komputer adalah proses untuk mencegah dan mengidentifikasi penggunaan yang tidak sah dari jaringan komputer. Tujuan Keamanan jaringan komputer adalah untuk mengantisipasi resiko jaringan komputer berupa bentuk ancaman fisik maupun *logic* baik langsung ataupun tidak langsung mengganggu aktivitas yang sedang berlangsung dalam jaringan komputer [2]. selain itu, untuk menjaga data pada sistem komputer supaya aman dari berbagai ancaman [2]. Keamanan jaringan juga merupakan suatu cara yang digunakan untuk memberikan perlindungan terhadap sistem, agar terhindari dari serangan pihak-pihak yang tidak bertanggung jawab [3] [4].

Menurut situs forcepoint.com, salah satu kontrol keamanan jaringan adalah kontrol keamanan administratif. Kontrol keamanan administratif adalah keamanan yang terdiri dari kebijakan dan proses keamanan yang mengontrol perilaku pengguna, seperti bagaimana pengguna diautentikasi, tingkat akses mereka, dan juga bagaimana anggota staf IT menerapkan perubahan pada infrastruktur. Salah satu implementasi kontrol keamanan administratif dapat menggunakan Firewall. Firewall merupakan perangkat keamanan jaringan yang memantau lalu lintas jaringan masuk dan keluar serta yang memutuskan terkait izin atau blokir lalu lintas tertentu berdasarkan seperangkat aturan keamanan yang ditentukan [5].

Sekolah Menengah Atas Islam Terpadu (SMAIT) adalah bentuk satuan pendidikan menengah atas yang mengadopsi program pendidikan tiga tahun berdasarkan kurikulum nasional, yang diperkaya dengan pendekatan Islami melalui integrasi antara keumuman dan keislaman [6]. Salah satu SMAIT yang beroperasi di Kota Pekanbaru adalah SMAIT AL-Ittihad [7]. Terletak di Kecamatan Rumbai Pesisir Pekanbaru, sekolah ini telah mencapai akreditasi A dan menyediakan fasilitas yang memadai. Alumni dari SMAIT AL-Ittihad telah melanjutkan pendidikan tinggi di berbagai perguruan tinggi, termasuk di antaranya Politeknik Caltex Riau [8].

SMAIT AL-Ittihad telah melengkapi semua ruangan pembelajaran, termasuk kelas, laboratorium, dan ruang guru, dengan akses internet yang terintegrasi. Jaringan ini terhubung dengan jaringan sekolah lain yang berada di bawah naungan Yayasan Kesatuan Pendidikan Islam (YKPI) AL-ITTIHAD Pekanbaru. Ini mencakup SMPIT, SDIT, dan MTs, yang masing-masing beroperasi di gedung terpisah dalam satu kompleks seluas 675m2. Pusat akses internet berada di gedung SDIT, yang terhubung langsung ke SMAIT melalui kabel serat optik tanpa melalui router tambahan. Dengan topologi seperti ini, tidak ada mekanisme manajemen trafik di jaringan SMAIT, dan semua trafik ditangani oleh router utama. Sayangnya, kebijakan akses dan keamanan saat ini tidak optimal, yang dapat memengaruhi kinerja router utama yang juga mengelola trafik dari sekolah-sekolah lain [9].

Meskipun firewall telah diimplementasikan di router utama, penggunaannya terbatas pada pemblokiran situs tertentu tanpa mekanisme rule firewall yang komprehensif. Selain itu, segmentasi jaringan belum diterapkan melalui subnetting, sehingga jaringan siswa dan jaringan guru tergabung dalam satu segmen. Ini tidak efisien karena kebutuhan akses internet oleh guru dan siswa berbeda dalam hal jenis dan volume trafik. Salah satunya adalah akses internet yang penting dalam Laboratorium Komputer, yang digunakan untuk pembelajaran terkait Teknologi Informasi dan Komunikasi (TIK), serta ujian online.

Masalah yang timbul saat ujian semester atau ujian harian adalah bahwa kebijakan akses hanya berlaku untuk satu situs ujian, yang tidak memungkinkan penggunaan yang optimal karena memengaruhi pengguna akses jaringan lain yang tidak mengikuti ujian. Selain itu, selama ujian, siswa masih dapat mengakses situs-situs yang seharusnya diblokir, seperti mesin pencari Google, chat.openai.com, dan situs lainnya. Ini terjadi karena kurangnya *segmentasi* dan penerapan *rule firewall* yang komprehensif. Oleh karena itu, dibutuhkan pengendalian hak akses bagi pengguna laboratorium agar integritas ujian dapat dipertahankan dengan baik.

Selain itu, SDM yang bertanggung jawab atas manajemen jaringan internet dan Local Area Network di YKPI hanya terdiri dari satu orang teknisi, yang mencakup seluruh kompleks YKPI AL-ITTIHAD yang luas. Kondisi ini tidak ideal mengingat luasnya area yang harus diawasi, sehingga penting untuk meningkatkan kesadaran bersama antara guru-guru dan kepala sekolah terkait manajemen trafik dan akses internet oleh semua anggota akademik.

Program Pengabdian kepada Masyarakat (PkM) bertujuan untuk meningkatkan pengetahuan dan keterampilan SDM yang mengelola jaringan di SMAIT AL-Ittihad dalam menerapkan sistem keamanan jaringan di Laboratorium Jaringan Komputer SMAIT AL-Ittihad. Selanjutnya, akan dilakukan penerapan sistem keamanan pada Laboratorium Jaringan Komputer SMAIT AL-Ittihad menggunakan firewall untuk mengatur akses siswa saat menggunakan Laboratorium tersebut.

### **2. Metode**

Metode penerapan solusi atas permasalahan yang telah diungkap diatas dan juga telah di konfirmasi oleh mitra adalah melalui 2 kegiatan yaitu pertama, pelatihan SDM guru dan teknisi atau laboran dan kedua, instalasi router mikrotik sebagai perangkat untuk manajemen trafik [10] pada jaringan SMAIT AL-ITTIHAD. Ada 2 kegiatan yang dilaksanakan seperti yang diuaraikan berikut ini.

#### **a. Pelatihan "Penerapan firewall pada jaringan laboratorium komputer"**

Pelatihan ini bertujuan untuk meningkatkan pengetahuan dan ketrampilan guru-guru dan teknisi laboratorium komputer di lingkungan SMAIT AL-ITTIHAD. Kegiatan ini dilaksanakan pada hari Senin 24 Juli 2023 jam 8.00 – 12.00 di ruang laboratorium komputer SMAIT AL-ITTIHAD.

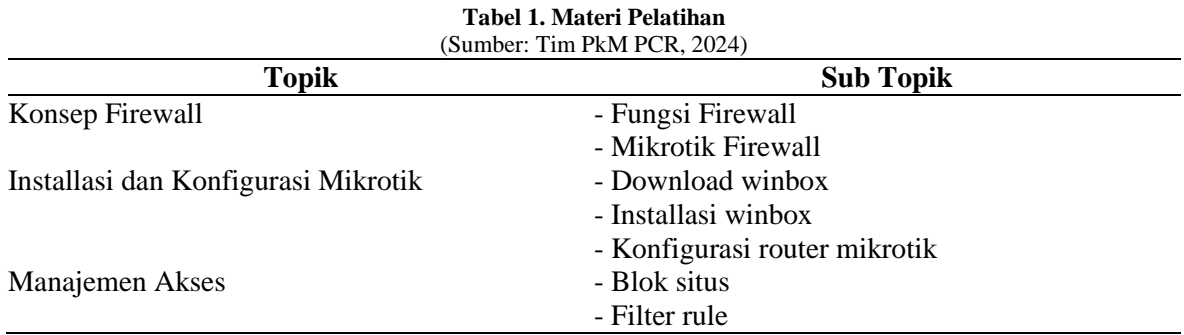

#### **b. Konfigurasi** *Firewall* **pada** *Router Mikrotik*

Konfigurasi Firewall pada mikrotik dilakukan dengan membuat filter rules berupa chain forward yang menandakan pengaturan trafik data dari jaringan lokal ke internet. Kemudian aturan ini dipasang atau disematkan ke interface ethernet ke 2 pada mikrotik dengan status IN atau inbound traffic yaitu trafik data yang bersumber dari LAN menuju ke interface ethernet 2 untuk menuju ke internet. Interface ethernet 2 adalah interface router mikrotik yang terhubung ke jaringan LAN SMAIT AL-ITTIHAD.

Kemudian pada protokol layer 7 ditentukan alamat url situs yang menjadi target untuk diberlakukan akses drop trafik data. Selain cara satu persatu seperti diatas, mikrotik juga mendukung daftar situs tujuan dalam bentuk teks sebagai whitelist atau blacklist untuk kemudian oleh router mikrotik

sebagai firewall memblokir trafik ke alamat tujuan yang ada di blacklist atau melewatkan trafik ke alamat tujuan yang ada di whitelist [11].

#### **3. Hasil dan Pembahasan**

Pelatihan dalam rangka peningkatan pengetahuan dan ketrampilan penerapan firewall untuk keamanan akses jaringan internet berhasil dilaksanakan dengan baik. Peserta pelatihan sejumlah 7 orang yang terdiri dari guru-guru dan teknisi laboratorium memberikan umpan balik peserta pelatihan seperti tabel 2 berikut:

#### **Tabel 2. Umpan balik peserta pelatihan** (Sumber: Tim PkM PCR, 2024)

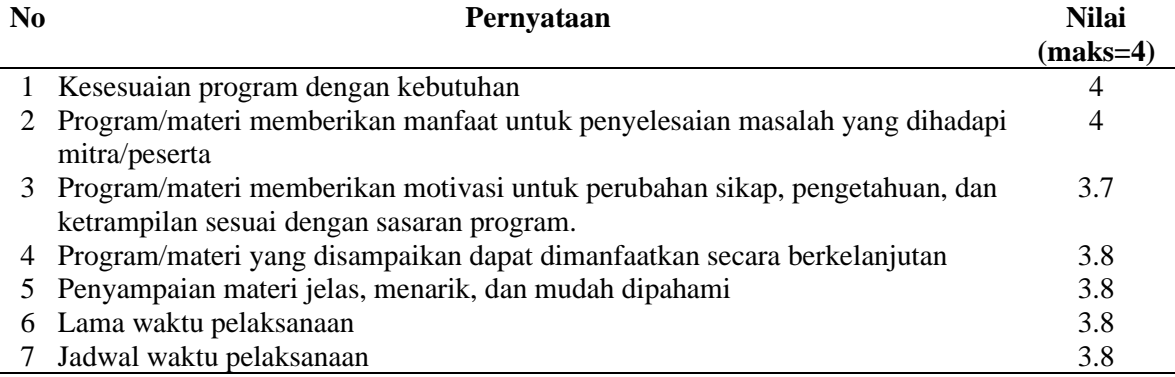

Dari tabel 2 tersebut dapat diketahui program yang diberikan sangat diperlukan oleh mitra dan sesuai dengan permasalahan yang ada. Guru-guru dan teknisi laboratorium juga terlihat antusias dan memahami materi dengan baik, bahkan mampu memberikan studi kasus lain untuk pengembangan implementasi materi pelatihan, hal ini terlihat nilai pada pertanyaan poin 2 adalah 4 atau maksimal. Dan peserta merasa perlu latihan lebih lanjut dengan fitur yang ada, karena waktu pelatihan yang terbatas sehingga tidak bisa mencoba semua fitur firewall di mikrotik. Secara keseluruhan hasil pelatihan berjalan dengan baik dengan nilai respon dari peserta adalah 3.8.

Konfigurasi Firewall pada router mikrotik [12] [13] dilakukan sesuai dengan bagan jaringan seperti pada gambar 1. Router pada LAN SDIT sebagai pintu keluar atau gateway semua trafik jaringan data ke internet seperti diperlihatkan pada Gambar 1. Rules firewall semua ada di router tersebut yang kemudian di distribusikan sebagian secara spesifik ke router mikrotik yang ada di LAN SMAIT. Implementasi firewall di router mikrotik LAN SMAIT bertujuan untuk melakukan klaster manajemen trafik khusus hanya pada jaringan SMAIT ke internet, sehingga dampaknya hanya berlaku untuk pengguna internet di jaringan SMAIT yaitu aktivitas guru dan siswa SMAIT. Dalam hal ini router yang digunakan berupa router mikrotik RB450Gx4 [14].

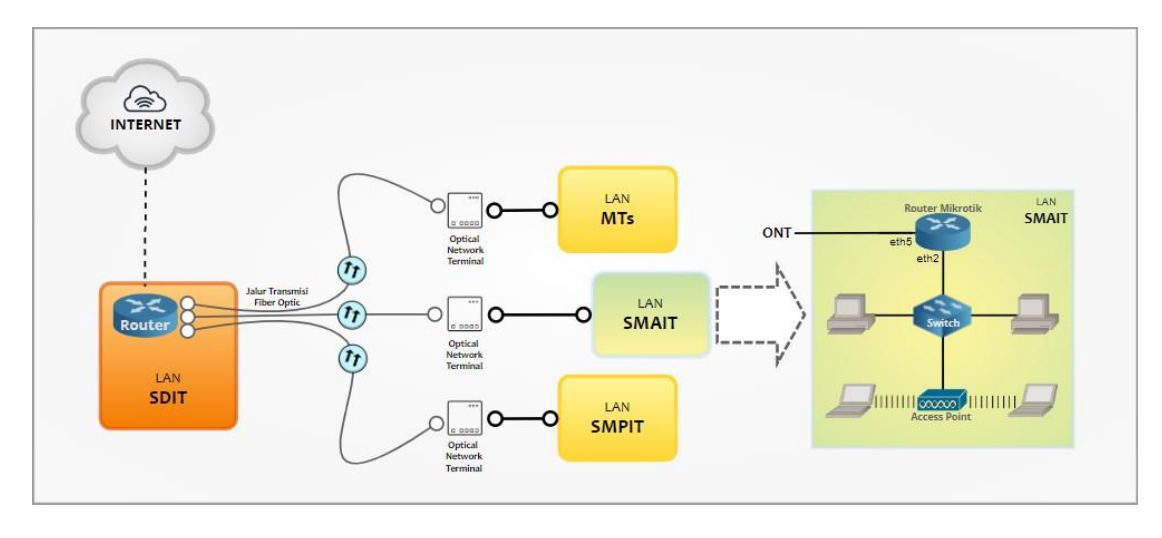

**Gambar 1. Topologi jaringan internet di SMAIT AL-Ittihad**

Pemblokiran trafik data ke situs atau alamat url tertentu dilakukan saat ujian berlangsung sesuai uraian pada bagian masalah di mitra. Hal pertama konfigurasi firewall pada mikrotik setelah konfigurasi jaringan akses berhasil dilakukan adalah menentukan alamat url yang masuk dalam blacklist address. Pada menu IP-→Firewall-→Address Lists, membuat nama file "Blacklist Website" dan masukkan alamat url yang ingin di blok aksesnya, contoh pada Gambar 2 yaitu www.facebook.com, www.detik.com, chat.openai.com.

| $\sim$ $\sim$<br>Safe Mode       | Session: 172.16.8.17                                                                 |                   |             |                          |                                      |         |
|----------------------------------|--------------------------------------------------------------------------------------|-------------------|-------------|--------------------------|--------------------------------------|---------|
| <b>A</b> Quick Set               |                                                                                      |                   |             |                          |                                      |         |
| CAPsMAN                          | Frewall                                                                              |                   |             | <b>DX</b>                | New Firewall Address List            | 日図      |
| <b>MM</b> Interfaces             |                                                                                      |                   |             |                          | Name: Blacklist Website              |         |
| $\mathbb{\mathbb{C}}$ Wireless   | Filter Rules NAT Mangle Raw Service Ports Connections Address Lists Layer7 Protocols |                   |             |                          | $\overline{\bullet}$                 | OK      |
| <b>00</b> WreGuard               | $\Box$<br>$\bullet$ $\bullet$<br>$  \varphi  $ %                                     |                   | Find<br>all | $\overline{\bullet}$     | Address: chat.openai.com             | Cancel  |
| <b>CE Bridge</b>                 | / Address<br>Timeout<br>Name                                                         | Creation Time     |             | $\overline{\phantom{a}}$ | $\overline{\phantom{a}}$<br>Timeout: | Apply   |
| $\frac{1}{\ln 2}$ PPP            | Blacklist  www.facebook.com                                                          | Jul/25/2023 15:0  |             |                          | Creation Time: Jul/25/2023 15:01:08  |         |
| E Switch                         | ::: www.facebook.com<br>n.<br><b>Blackli</b> 157.240.218.35                          | Jul/25/2023 15:0  |             |                          |                                      | Disable |
| $^{\circ}$ Mesh                  | · Blacklist  www.detik.com                                                           | Jul/25/2023 15:0  |             |                          |                                      | Comment |
| 필 IP                             | ::: www.detik.com                                                                    |                   |             |                          |                                      | Copy    |
| $\frac{1}{2}$ IPv6               | <b>Blackli</b> 103.49.221.211<br>In.<br>::: www.detik.com                            | Jul/25/2023 15:0  |             |                          |                                      |         |
| Routing                          | · Blackl 203.190.242.211<br>ID.                                                      | Jul/25/2023 15:0. |             |                          |                                      | Remove  |
| System<br>P.                     |                                                                                      |                   |             |                          | enabled                              |         |
| Queues                           |                                                                                      |                   |             |                          |                                      |         |
| <b>The Files</b>                 |                                                                                      |                   |             |                          |                                      |         |
| Log                              |                                                                                      |                   |             |                          |                                      |         |
| <b>AP RADIUS</b>                 |                                                                                      |                   |             |                          |                                      |         |
| $\mathbb{X}$ Tools               |                                                                                      |                   |             |                          |                                      |         |
| <b>Bill</b> New Terminal         |                                                                                      |                   |             |                          |                                      |         |
|                                  | 5 items                                                                              |                   |             |                          |                                      |         |
|                                  |                                                                                      |                   |             |                          |                                      |         |
| Make Supout if<br>New WinBox     |                                                                                      |                   |             |                          |                                      |         |
|                                  |                                                                                      |                   |             |                          |                                      |         |
|                                  |                                                                                      |                   |             |                          |                                      |         |
|                                  |                                                                                      |                   |             |                          |                                      |         |
|                                  |                                                                                      |                   |             |                          |                                      |         |
|                                  |                                                                                      |                   |             |                          |                                      |         |
|                                  |                                                                                      |                   |             |                          |                                      |         |
| <b>Ed</b> Exit<br><b>Windows</b> |                                                                                      |                   |             |                          |                                      |         |
|                                  |                                                                                      |                   |             |                          |                                      |         |

**Gambar 2. Mendefinisikan blacklist address**

Hasilnya pada Gambar 3 terlihat ada aktivitas sebesar 7.6KB mencoba akses ke chat.openai.com melalui interface ether2 dengan hasil akhir situs tersebut tidak bisa diakses atau berhasil di blok oleh router mikrotik.

admin@172.16.8.17 (MikroTik) - WinBox (64bit) v7.10.2 on hAP mini (smips)

| Session Settings Dashboard<br> 0 <br>Safe Mode | Session: 172.16.8.17                                                                                                    |
|------------------------------------------------|----------------------------------------------------------------------------------------------------|
| <b>A</b> Quick Set                             |                                                                                                    |
| CAPsMAN                                        |                                                                                                    |
| <b>MM</b> Interfaces                           | 日区<br>Firewall                                                                                                    |
| Wireless                                       | Filter Rules NAT Mangle Raw Service Ports Connections Address Lists Layer7 Protocols                                                                                                    |
| <b>00</b> WireGuard                            | $\bullet$<br>Y<br>(O Reset Counters   (O Reset All Counters<br>all<br>$\vert \bar{\bullet} \vert$<br>Find<br>$\boldsymbol{\ast}$<br>$\Box$<br>٠<br>$\equiv$                                                                    |
| <b>SK</b> Bridge                               | Src. Address Dst. Address Src. Ad Dst. Address List<br>Proto Src. Port Dst. Port<br>In. Inter Out. Int In. Inter Out. Int Address List<br>Packets \<br>$\vert \mathbf{v} \vert$<br>$\sharp$<br>Chain<br><b>Bytes</b><br>Action |
| $\frac{1}{10}$ PPP                             | 7.6 KiB<br><b>S</b> drop forward<br><b>Blacklist Website</b><br>ether <sub>2</sub><br>150<br>$\theta$                                                                                                    |
| Switch                                         |                                                                                                    |
| $^{\circ}$ Mesh                                |                                                                                                    |
| <b>BE IP</b><br>$\triangleright$               |                                                                                                    |
| $\frac{1}{2}$ IPv6<br>$\mathbb N$              |                                                                                                    |
| <b>T</b> Routing                               |                                                                                                    |
| System                                         |                                                                                                    |
| Queues                                         |                                                                                                    |
| <b>Files</b>                                   |                                                                                                    |
| Log                                            |                                                                                                    |
| <b>AP RADIUS</b>                               |                                                                                                    |
| $\mathbb{X}$ Tools                             |                                                                                                    |
| <b>BI</b> New Terminal                         |                                                                                                    |
| Make Supout.rff                                | 1 item (1 selected)                                                                                                    |
| New WinBox                                     |                                                                                                    |
| <b>B</b> Ext                                   |                                                                                                    |
|                                                |                                                                                                    |
| <b>III</b> Windows                             |                                                                                                    |
|                                                |                                                                                                    |
|                                                |                                                                                                    |
|                                                |                                                                                                    |
|                                                |                                                                                                    |

**Gambar 3. Aktivitas firewall**

Proses blok akses website setelah diterapkan firewall menggunakan mikrotik dapat dilihat pada gambar 4 dimana website yang masuk kedalam kategori "Blacklist Website" pada konfigurasi router mikrotik tidak bisa diakses oleh pengguna.

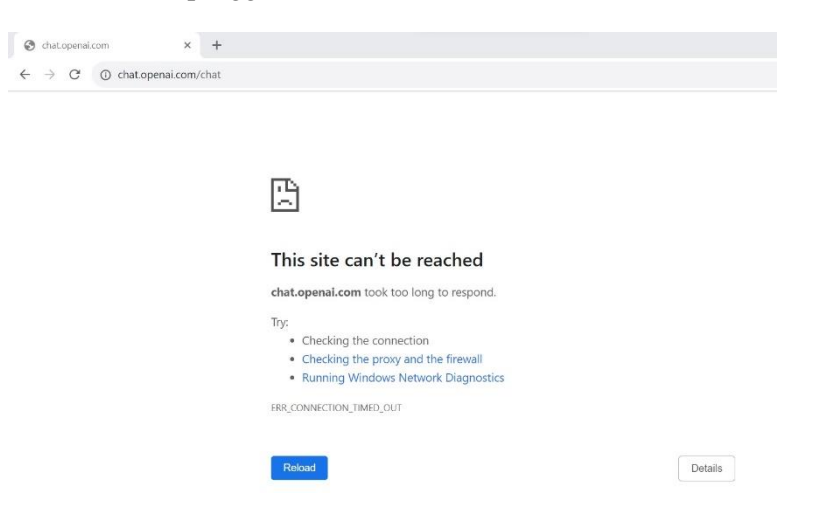

**Gambar 4. Blok akses ke chat.openai.com**

#### **4. Kesimpulan**

Penggunaan *firewall* terpusat untuk semua akses beberapa jaringan LAN kurang efektif jika setiap jaringan LAN menerapkan kebijakan yang berbeda-beda. Secara hirarki dibuat berjenjang yaitu *firewall* pusat memiliki rules yang sifatnya umum, sedangkan *firewall* segmen jaringan tertentu menerapkan *rules* yang *spesifik*.

Penerapan *firewall rules* di *mikrotik router* sangat mudah di implementasikan dengan skor 3.8 dalam range maksimal 4 oleh guru-guru SMAIT AL-Ittihad. Hasil dari implementasi sangat memberikan manfaat kepada mitra dari permasalahan yang ada dengan skor 4. Penggunaan *blacklist address* sangat efektif dalam *fleksibilitas* pembatasan akses ke situs tertentu selama ujian berlangsung dalam jaringan laboratorium dan jaringan LAN SMAIT AL-Ittihad pada umumnya.

### **Ucapan Terima Kasih**

Terima kasih kepada semua pihak dalam hal ini Politeknik Caltex Riau sebagai sumber pendanaan dan civitas SMAIT AL-Ittihad sebagai mitra kerja sama program Pengabdian kepada Masyarakat (PkM) tahun 2023. Dan juga tim PkM dari mahasiswa yang berperan sebagai tenaga teknis dalam kegiatan pelatihan maupun penerapan konfigurasi router mikrotik di jaringan LAN SMAIT AL-Ittihad [15].

### **Daftar Pustaka**

- [1] D. Wicaksono, "Firewall Sistem Keamanan Jaringan Menggunakan Firewall dengan Metode Port Blocking dan Firewall Filtering," *JATISI*, vol. 9, no. 2, pp. 1380–1392, Jun. 2022, doi: 10.35957/jatisi.v9i2.2103.
- [2] R. Permana, D. Ramadhani, and I. Lestari, "Proteksi Keamanan Jaringan Komputer di Sekolah Menengah Kejuran Al-Madani Pontianak," *IJNSE*, vol. 3, no. 1, p. 37, Nov. 2019, doi: 10.23887/ijnse.v3i1.22175.
- [3] "5 Prinsip Keamanan Jaringan yang Perlu Diterapkan untuk Perusahaan Anda Eduparx Blog." Accessed: Feb. 23, 2024. [Online]. Available: https://eduparx.id/blog/insight/cybersecurity/5-prinsip-keamanan-jaringan-yang-perlu-diterapkan-dalam-perusahaan/
- [4] A. Aptika, "Keamanan Jaringan Internet dan Firewall," Ditjen Aptika. Accessed: Feb. 23, 2024. [Online]. Available: https://aptika.kominfo.go.id/2017/06/keamanan-jaringaninternet-dan-firewall/
- [5] "Keamanan Jaringan adalah Pencegahan Akses Ilegal pada Komputer, Ini Cara Kerjanya," merdeka.com. Accessed: Feb. 23, 2024. [Online]. Available: https://www.merdeka.com/jabar/keamanan-jaringan-adalah-pencegahan-akses-ilegal-padakomputer-ini-cara-kerjanya-kln.html
- [6] R. P. Makale, E. F. Mokodongan, and N. N. Abdul, "SEKOLAH MENENGAH ATAS ISLAM TERPADU KOTA GORONTALO," *JJoA*, vol. 3, no. 1, pp. 1–8, Oct. 2021, doi: 10.37905/jjoa.v3i1.10573.
- [7] "Sekolah Kita." Accessed: Feb. 23, 2024. [Online]. Available: http://sekolah.data.kemdikbud.go.id/index.php/cberanda
- [8] "Pemasaran, Kerja Sama dan Alumni | Dashboard." Accessed: Feb. 23, 2024. [Online]. Available: https://kbp.pcr.ac.id/dashboard/kerjasama/
- [9] "SMAIT AL-ITTIHAD," YKPI Al-Ittihad. Accessed: Feb. 23, 2024. [Online]. Available: https://al-ittihad.org/smait-al-ittihad/
- [10] A. B. Pratomo, "PENGEMBANGAN SISTEM FIREWALL PADA JARINGAN KOMPUTER BERBASIS MIKROTIK ROUTEROS," *BUFNETS*, vol. 1, no. 2, p. 51, Oct. 2023, doi: 10.59688/bufnets.v1i2.10.
- [11] N. Ade Pratama, J. Dedy Irawan, and F. Xaverius Ariwibisono, "RANCANG BANGUN APLIKASI FIREWALL PADA JARINGAN KOMPUTER," *jati*, vol. 6, no. 2, pp. 1147– 1152, Jan. 2023, doi: 10.36040/jati.v6i2.5386.
- [12] "Tutorial Menggunakan Firewall di Mikrotik | ID-Networkers." Accessed: Feb. 23, 2024. [Online]. Available: https://www.idn.id/tutorial-menggunakan-firewall-di-mikrotik/
- [13] "Citraweb.com : Implementasi Firewall Filter." Accessed: Feb. 23, 2024. [Online]. Available: https://citraweb.com/artikel\_lihat.php?id=57
- [14] "RB450Gx4 | MikroTik." Accessed: Feb. 23, 2024. [Online]. Available: https://mikrotik.com/product/rb450gx4
- [15] P. C. Riau, "PCR | Tim PkM PSTRJT dan PSTE Berikan Pelatihan Firewall Kepada SMA IT Al-Ittihad," pcr.ac.id. Accessed: Feb. 23, 2024. [Online]. Available: https://pcr.ac.id/read/46545/tim-pkm-pstrjt-dan-pste-berikan-pelatihan-firewall-kepadasma-it-alittihad